## **Programming the Midland WR-300 Weather Radio**

1. Insert 4 AA batteries in the battery compartment before you plug in the electrical adaptor.

*It is important to have good batteries in the radio at all times in case there is a loss of power. The radio will give you an indication when the batteries are low.*

- 2.. Set the Alert Type
	- a. Press and release the "MENU" button.
	- b. Press the "UP" arrow until "ALERT MODE" is displayed.
	- c. Press the "SELECT" button.
	- d. Use the "UP" or "DOWN" arrow to "VOICE".
	- e. Press the "SELECT" button to save setting.
- 3. Set the Weather Channel
	- a. Press and release the "MENU" button (skip if already in MENU).
	- b. Press the "UP" arrow until "WEATHER CHANNEL" is displayed.
	- c. Press the "SELECT" button.
	- d. Use the "UP" arrow to scroll to desired channel (7 for Story & Boone counties).
	- e. Press the "SELECT" button to save channel.
- 4. Add County Federal Information Processing System (FIPS) Codes
	- a. Press and release the "MENU" button (skip if already in MENU).
	- b. Press the "UP" or "DOWN" arrow until "COUNTY CODE" is displayed.
	- c. Press the "SELECT" button.
	- d. Press the "UP" arrow to "MULTIPLE" and press "SELECT".
	- e. "CODE 01" should be displayed; press "SELECT".
	- f. Use the "UP" or "DOWN" arrow to set first digit of county code (019169 for Story).
	- g. Press the "RIGHT" arrow to go to next digit in the FIPS; repeat for all 6 digits.
	- h. Press the "SELECT" button to store the FIPS number.
	- i. Press the "UP" arrow to "CODE 02" to add a second county code (019015 for Boone) and repeat steps f-h.
	- j. If you want to add more counties, additional codes are listed on the back of these instructions.
- 5. Set the Date
	- a. Press and release the "MENU" button (skip if already in MENU).
	- b. Press the "UP" arrow until "SET UP DATE" is displayed.
	- c. Press the "SELECT" button and the day setting should begin flashing.
	- d. Use the "UP" or "DOWN" arrow to adjust the day setting.
	- e. Press the "RIGHT" arrow to set the month; use "UP" or "DOWN" arrow to adjust the month.
	- f. Press the "RIGHT" arrow to set the year; use "UP" or "DOWN" arrow to adjust the year.
	- g. Press the "SELECT" button to store the date setting.
- 6. Set the Time
	- a. Press and release the "MENU" button (skip if already in MENU).
	- b. Press the "UP" arrow until "SET UP TIME" is displayed.
	- c. Press the "SELECT" button and the hour setting should begin flashing.
	- d. Use the "UP" or "DOWN" arrow to adjust the hour setting.
	- e. Press the "RIGHT" arrow to set the minutes.
	- f. Use the "UP" or "DOWN" arrow to adjust the minute setting.
	- g. Press the "SELECT" button to store the time setting.

## Reviewed 2019 **Make sure volume button (on side) is in "ON" position and you are ready to go!**

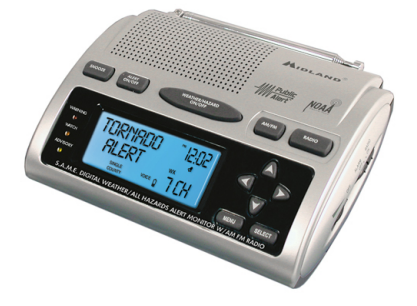

## **Federal Information Processing System (FIPS) Codes for Iowa**

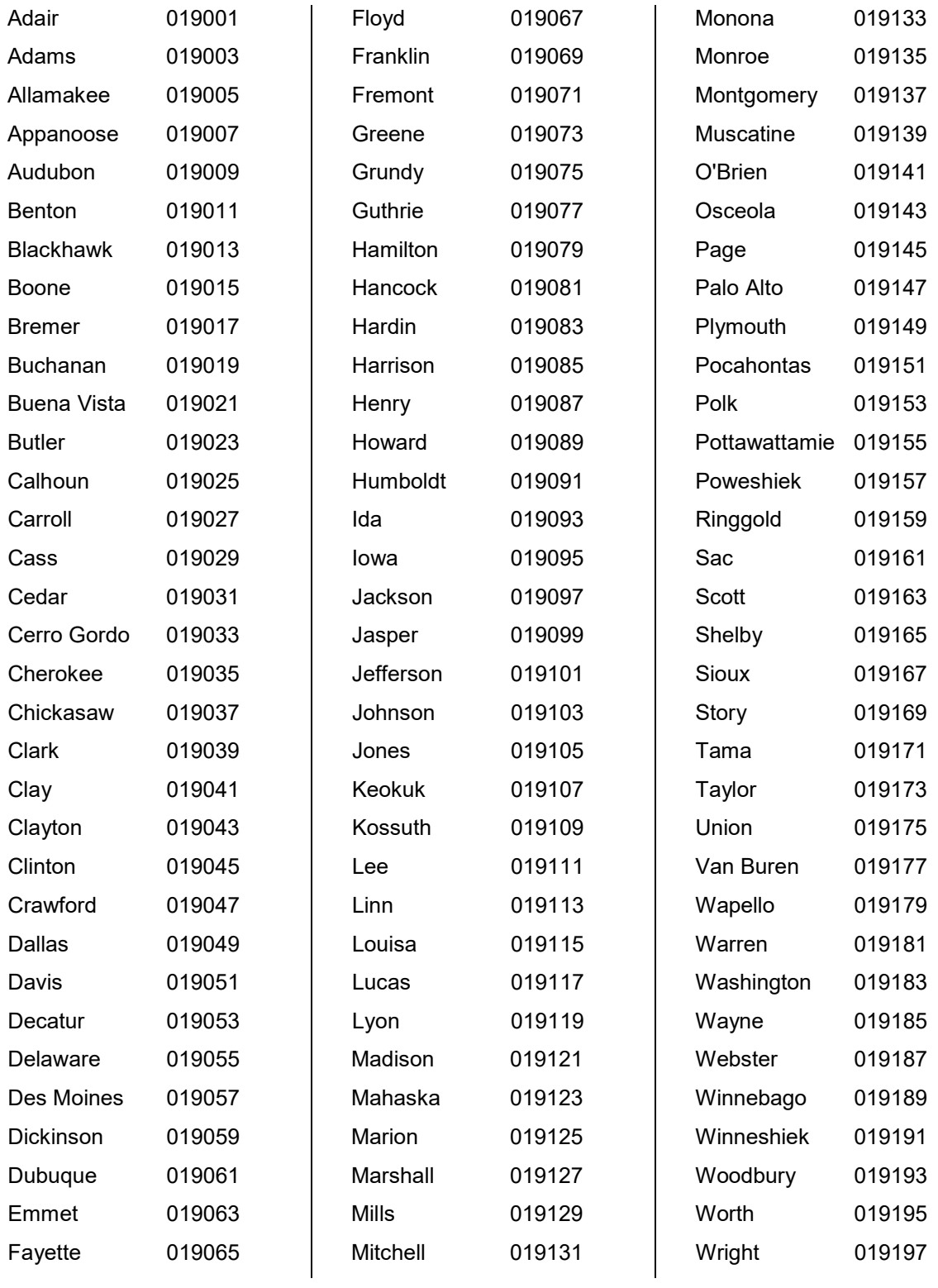

Channel 1 162.400 for Humboldt, Webster Channel 7 162.550 for Boone, Greene, Dallas, Carroll, Story